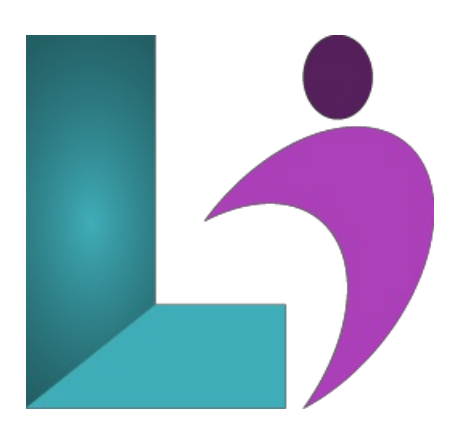

# **Access [Introduction](https://www.logicalimagination.com/microsoft-access/access-introduction)**

**Course #:** MA-100 **Duration:** 1 day

#### **Prerequisites**

None.

#### **Details**

This course covers the basic skills and concepts students need to use Microsoft Access (2013, 2016, 2019, Office 365) productively and efficiently. After an introduction to the Access environment, you will learn how to plan databases and create tables. Then you will learn to organize fields and records and to work with data entry rules. You will learn how to create basic queries and how to work with forms and reports.

This course will help you prepare for the Microsoft Office Specialist exam. For comprehensive certification training, students should complete the Basic, Intermediate, and Advanced courses for Access.

### **Software Needed**

Microsoft Office 2013 or higher (2013, 2016, 2019, or Office 365)

## **Outline**

Access Introduction (2013, 2016, 2019, Office 365)

#### **Getting Started**

- What is Microsoft Access?
- StartingMicrosoft Access
- Opening anExistingDatabase
- o Understanding the Interface
- UsingDatabase Objects
- Closing a Database
- ExitingAccess

#### **Working withTables**

- UnderstandingTables
- UsingDatasheet View
- Navigating Fields inTables
- o Adding Records
- <sup>o</sup> Moving through Records
- o Selecting Records
- o Editing Records
- o Saving Records
- o Deleting Records

#### **Creating Tables**

- Creating a NewDatabase
- DesigningTables
- Creating a Table
- Creating Fields
- AssigningData Types
- Adding a Field Description
- o Setting a Primary Key
- Saving a NewTable

# **•** Setting Field Properties

- Using Field Properties
- Limiting Field Size
- SettingNumber Formats
- o Setting Date/Time Formats
- SettingYes/No Formats
- SettingDefault Values
- o Setting Validation Rules
- Creating an Input Mask

# **Creating Relationships**

- Flat versus RelationalDatabases
- o Using Related Tables
- Creating a Relationship
- <sup>o</sup> Setting Referential Integrity
- **Editing Tables**
	- Changing the RowHeight
	- Changing the ColumnWidth
	- Formatting a Datasheet
	- Selecting a Column
	- Moving a Column
	- Hiding a Column
	- Unhiding a Column
	- Freezing a Column

#### **Printing Data**

- o Printing Table Data
- Changing the Page Setup
- Printing Selected Records

# **Finding andFiltering Data**

- o Sorting Records
- Finding Specific Records
- FindingRecords UsingWildcards
- o Using Replace
- Applying/Removing a Filter
- Using Filter by Form
- **Using Simple Queries**
	- UsingQueriesand RecordSets
	- Using the Simple QueryWizard
	- Creating a Query inDesignView
	- Opening a Query
	- <sup>o</sup> Adding a Table to a Ouery
	- JoiningTables in a Query
	- Running a Query
- **Modifying Query Results**
	- Sorting a Query
	- AddingCriteriato a Query
	- Hiding a Field in a Query
	- Printing a Query

### **Creating Basic Reports**

- o Using Reports
- Using the Report Wizard
- Using Print Preview

Using the Report Button

# **Creating Basic Forms**

- Using Forms
- Using the FormWizard
- Viewing Records in a Form
- Printing Records in a Form
- Using the FormButton
- Adding a RecordingUsing a Form